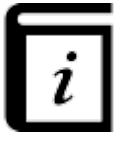

## **User Guide**

This GPX Viewer User guide is still work in progress.

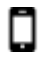

#### **Map screen**

- [Basics](https://docs.vecturagames.com/gpxviewer/doku.php?id=docs:basics)
- [Toolbar Action Buttons](https://docs.vecturagames.com/gpxviewer/doku.php?id=docs:toolbar_action_buttons)

 $\mathbb{D}$ 

#### **Maps**

- [Online maps](https://docs.vecturagames.com/gpxviewer/doku.php?id=docs:online_maps)
- [Offline map](https://docs.vecturagames.com/gpxviewer/doku.php?id=docs:offline_maps)
- [WMS maps](https://docs.vecturagames.com/gpxviewer/doku.php?id=docs:wms_maps)
- [OpenWeatherMap](https://docs.vecturagames.com/gpxviewer/doku.php?id=docs:openweathermap)
- [Creating map styles for offline maps](https://docs.vecturagames.com/gpxviewer/doku.php?id=docs:create_offline_maps_style)

#### **File Browser**

# $\Omega$

#### **Tracks & Routes**

[List of websites with gpx or kml files](https://docs.vecturagames.com/gpxviewer/doku.php?id=docs:websites_gpx_kml)

# $\mathbf{z}$

### **Waypoints**

# O

#### **Functions**

- [Track recording \(PRO only\)](https://docs.vecturagames.com/gpxviewer/doku.php?id=docs:functions_track_recording)
	- o [Statistics for all recorded tracks \(PRO only\)](https://docs.vecturagames.com/gpxviewer/doku.php?id=docs:settings_statistics_recorded_tracks)

ᢟ

#### **Settings**

From: <https://docs.vecturagames.com/gpxviewer/>- **GPX Viewer User Guide**

Permanent link: **[https://docs.vecturagames.com/gpxviewer/doku.php?id=docs:user\\_guide&rev=1614181155](https://docs.vecturagames.com/gpxviewer/doku.php?id=docs:user_guide&rev=1614181155)**

Last update: **2021/02/24 15:39**

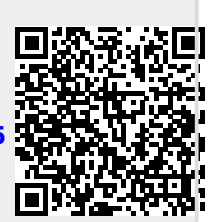